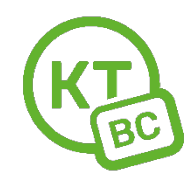

## **Инструкция по настройке роутеров Netis.**

1. Откройте любой браузер. Мы рекомендуем использовать Chrome.

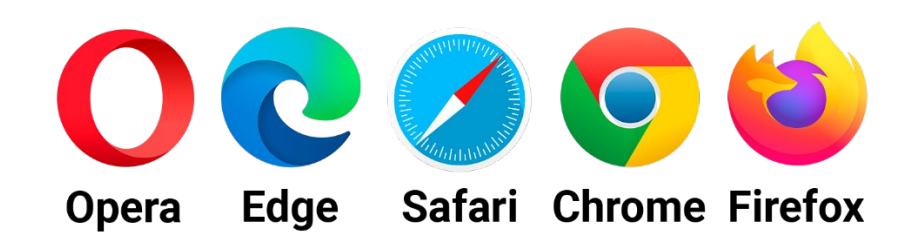

- 2. В адресной строке введите адрес 192.168.1.1 **или** netis.cc **или** 192.168.1.245 для новых моделей**,** и перейдите по нему. Откроется страница с настройками роутера. *На новых моделях роутеров веб-интерфейс (страница с настройками) по умолчанию уже защищен логином и паролем. Логин (User name) – guest, а пароль (Web password) – guest@XXXX, где XXXX последние четыре символа MAC-адреса роутера. Уточнить данные для входа можно на стикере на нижней стороне вашего роутера.*
- 3. Выберите тип подключения: PPPoE. Введите данные для авторизации в сети из приложения к вашему новому договору.

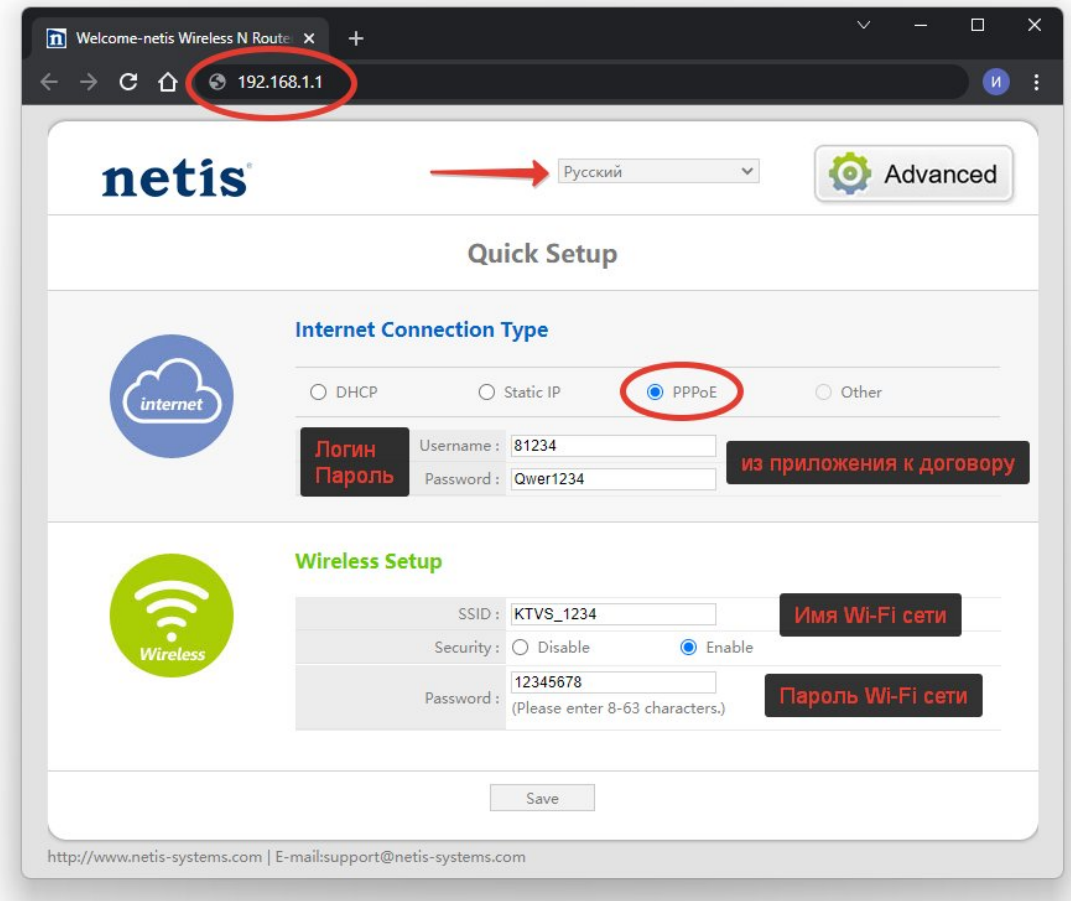